#### Privacidad a su medida

# Personalice la configuración de Facebook

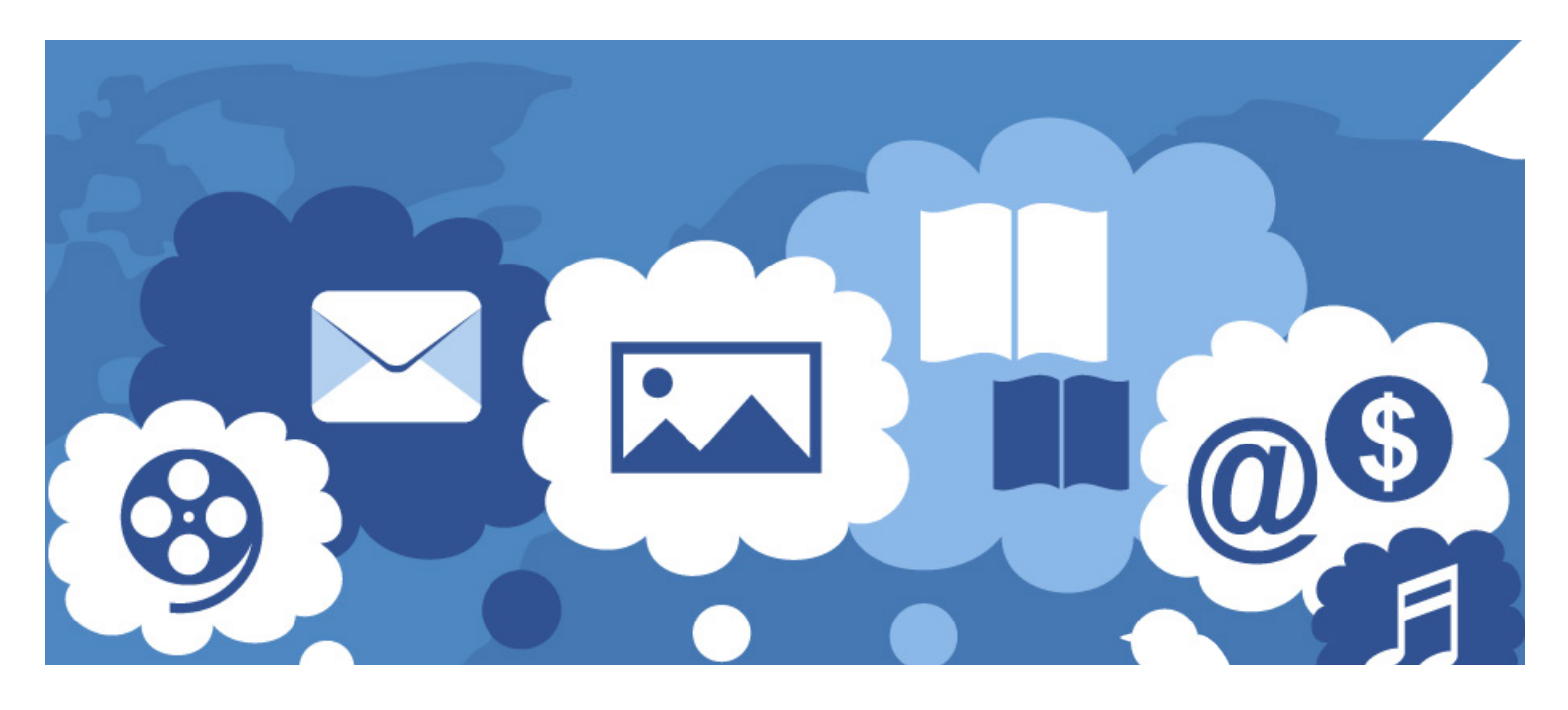

Con más de 1,500 millones de personas que inician sesión en sus cuentas a diario, Facebook es la red social más grande del mundo. La aplicación móvil y el sitio web permiten a los usuarios compartir comentarios, actividades, fotos, videos, enlaces, noticias y más, creando una "plaza" digital informativa, entretenida y atractiva. Pero la participación en cualquier plataforma de medios sociales presenta importantes consideraciones de privacidad. Esta publicación explica cómo puede disfrutar de Facebook mientras preserva su privacidad personal y se mantiene seguro en línea.

La política de datos de Facebook (*[https://es-la.facebook.](https://es-la.facebook.com/policy.php) [com/policy.php](https://es-la.facebook.com/policy.php)*) explica en detalle cómo la empresa recopila y utiliza su información, cómo se comparte, y cuánto tiempo se conserva. También describe sus derechos y cómo ejercerlos.

### Facebook y la privacidad

Es importante que proteja su privacidad siempre que esté en línea ya sea para trabajar, estudiar, realizar operaciones bancarias, hacer compras o socializar. Si bien puede ser perfectamente seguro compartir información personal, planes de viaje, nombres de niños, fotos de la familia y otros detalles de su vida

con familiares y amigos cercanos, compartir este tipo de información de forma pública, intencional o involuntariamente, puede invitar atención inoportuna y otras posibles consecuencias.

La configuración de Facebook permite que los usuarios personalicen sus preferencias de privacidad. La plataforma ofrece docenas de oportunidades para controlar qué información suya se puede ver y quiénes pueden verla, qué se ve en el sitio web o en la aplicación, y qué información tiene Facebook sobre usted y cómo se usa. Comprender lo que puede controlar en su cuenta y tener facilidad con la configuración y las opciones puede ayudarle a aprovechar al máximo lo que ofrece Facebook.

### Herramientas para controlar su privacidad

Para ayudar al usuario a personalizar su configuración de privacidad, Facebook ofrece recursos generales *(Accesos directos a la privacidad* y *Comprobación de privacidad)* que le guían en las consideraciones de privacidad más importantes y centralizan sus opciones para tomar decisiones de privacidad adecuadas.

Accesos directos a la privacidad se refiere a la

ventanilla única que le ofrece información sobre las configuraciónes de privacidad y seguridad. Desde esta página (accesible en la aplicación de Facebook en *Configuración y privacidad*, y en el sitio web bajo el icono "?" en la esquina superior derecha de la página) puede acceder a muchos de los ajustes de privacidad más utilizados junto con información sobre su función y cómo ajustarlos.

Comprobación de privacidad (que se encuentra haciendo clic en *Revisar algunos ajustes de privacidad importantes* cerca de la parte superior de la página de *Accesos directos a la privacidad* en la aplicación, o en el icono "?" en el sitio web) le guía por configuraciones importantes de privacidad, ayudándole a fortalecer la seguridad de su cuenta y controlar quién puede ver lo que comparte y cómo se utiliza su información. Cuando haya elegido su configuración en las cuatro secciones de esta comprobación, sus preferencias se aplicarán a su actividad futura a menos que las cambie de nuevo en *Comprobación de privacidad* o directamente en *Configuración*, o que cambie el público que puede ver sus publicaciones individuales.

Ahora que sabe cómo acceder a las herramientas de configuración y dónde encontrar más información, lo que sigue es una explicación sobre cada opción de configuración.

La más básica configuración de privacidad de Facebook le permite controlar quién ve lo que comparte. Con solo personalizar estos pocos controles puede lograr un nivel de privacidad que le resulte cómodo.

Antes de examinar las configuraciones específicas, debe familiarizarse con algunos términos claves y entender con qué público está compartiendo en Facebook.

**Público:** Cuando comparte algo en Público cualquiera puede verlo, incluso las personas que no usan Facebook.

**Amigos:** Esta opción le permite publicar en la página de sus amigos. Si alguna otra persona está etiquetada en la publicación, el público se amplia para incluir a esa persona y a sus amigos. Si no quiere que la foto o publicación sea visible para los amigos de las personas etiquetadas, puede cambiar esa configuración.

**Personalizado:** Cuando usa Personalizado, puede elegir entre compartir u ocultar algo con personas

específicas. También puede compartir con listas de amigos específicos, si las ha configurado.

Solo yo: Con esta opción lo que publica en su biografía solo lo ve usted. Las publicaciones cuyo público es Solo yo, aparecen en su sección de noticias, pero no en las de sus amigos. Cuando etiqueta a alguien en su contenido y elige Solo yo, su público no se amplía para incluir a la persona que etiquetó.

Su perfil: Su perfil se configura cuando abre una cuenta de Facebook. El público siempre podrá ver cierta información, por ejemplo, su nombre, foto de perfil y foto de portada, pronombre de género, y nombre de usuario. Si lo desea, puede añadir otros detalles, por ejemplo, su situación sentimental, lugar de trabajo, o ciudad natal y permitir que solo lo vea el público que seleccione (solo usted, sus amigos, amigos de amigos, su lista personalizada, o el público). El menú desplegable del selector de público, que aparece junto a cada pieza de información, le permite elegir quién puede verla. Además, la configuración por defecto para estos campos varía (por ejemplo, el idioma por defecto es público, mientras que, la configuración de opiniones sobre religión por defecto es amigo de amigos).

Su lista de amigos: Si no quiere que todos puedan ver su lista de amigos, puede cambiar el público seleccionando *¿Quién puede ver tu lista de amigos?* (en la aplicación, elija *Configuración y privacidad* > *Configuración* > *Configuración de privacidad* en el menú de la esquina inferior derecha, o en el sitio web, elija *Configuración* > *Privacidad* en el menú de la esquina superior derecha.) Tiene algunas opciones, incluso la creación de una lista personalizada. Si no quiere que *nadie* más vea su lista de amigos, puede elegir "Solo yo"; otras personas solo verán amigos mutuos cuando visiten su perfil, y seguirá apareciendo en la lista de amigos de cualquier persona con la que sea amigo. Facebook no permite bloquear completamente todas las solicitudes de amistad, pero en *¿Quién puede enviarte solicitudes de amistad?*, puede seleccionar "Amigos de amigos" en lugar de "Todos".

Su biografía: Solo usted y sus amigos pueden publicar en su "biografía" (la parte de su página de Facebook en la que comparte algo). Si no quiere que sus amigos puedan publicar ahí, seleccione "Solo yo" en la configuración *¿Quién puede publicar en tu biografía?* (en la aplicación, *Configuración y privacidad* > *Configuración* > *Biografía y etiquetado*, o en el sitio web, *Configuración* > *Biografía y etiquetado*).

Lo que comparta lo podrá ver el mismo público de su última publicación a menos que lo cambie, lo que puede hacer usando el selector de público directamente encima o debajo de la publicación (dependiendo de si está en la aplicación o en el sitio web). Si cambia de opinión sobre el público de una publicación anterior, puede cambiarla o incluso eliminarla u ocultarla de su biografía. Haga clic en el icono "..." en la publicación para ver sus opciones. Incluso, en un solo paso, puede cambiar a solo "Amigos" el público de todas las anteriores publicaciones públicas o publicaciones de "Amigos de amigos". En la aplicación, seleccione la opción para limitar las publicaciones anteriores en *Configuración y privacidad* > *Configuración* > *Configuración de privacidad* o en el sitio web en *Configuración* > *Privacidad.*

Si decide que quiere ocultar o eliminar de forma permanente alguna publicación anterior, la función Administrar actividad (*Configuración > Tu información de Facebook > Registro de actividad > Administrar actividad*) le permite seleccionar de su registro de actividad varias publicaciones a la vez para ser eliminadas o archivadas. Mover las publicaciones al archivo sólo las oculta; pueden restaurarse después si así lo desea. Si las elimina, se mueven a la papelera, y cualquier publicación que no restaure dentro de 30 días será desechada automáticamente.

Aunque siempre se puede eliminar una publicación, es importante recordar que no puede hacer nada sobre quién podría haberla visto antes, por lo que es mejor tener cuidado desde el principio. Y recuerde, cuando publica en la biografía de otra persona, no tiene control sobre quién verá su publicación (o tomará una captura de pantalla). Si ha ocultado publicaciones de su biografía (haciendo clic en el icono "..." en la parte superior de una publicación y eligiendo *Ocultar de la biografía*), nadie puede verlas en su biografía, pero aun así pueden aparecer en los resultados de búsqueda y otros lugares en Facebook.

Sección de noticias: Cada uno ve algo distinto en su sección de noticias (la lista cambia constantemente con actualizaciones de estado, fotos, videos, enlaces, actividad de la aplicación, etc.), porque el contenido se basa en su actividad en Facebook. En la opción "¿Por qué estoy viendo esta publicación?", Facebook explica cómo esto funciona en una publicación en particular y también permite tomar

medidas para controlar lo que ve en esa cuenta en el futuro.

El contenido en su sección de noticias se puede controlar haciendo algunos ajustes. Si sabe que quiere ver las publicaciones de ciertas personas, en el sitio web, abra el menú en la esquina superior derecha de la pantalla y elija *Preferencias de la sección de noticias*; en la aplicación, abra el menú en la esquina inferior derecha y elija *Configuración y Privacidad* > *Configuración* > *Preferencias de la sección de noticias.* Desde ahí, puede elegir qué publicaciones quiere ver primero. También puede "dejar de seguir" a personas y grupos y no volver a ver sus publicaciones en la sección de noticias, entre otras opciones. (No sabrán que les dejó de seguir, y puede volver a seguirlos cuando quiera.)

Etiquetas: Etiquetar en Facebook significa identificar a alguien con su nombre en una actualización de estado, foto, video, etc. Esa publicación también se agrega a la biografía de la persona etiquetada a menos que haya establecido el público como "Solo yo". Cualquiera que sea capaz de ver una etiqueta puede hacerle clic y ver el perfil de esa persona, pero lo que ve depende de la configuración de privacidad específica que esa persona haya seleccionado. En la sección *Biografía y Etiquetado* de *Configuración*, tanto en la aplicación como en el sitio web, usted puede controlar una serie de preferencias para las etiquetas. Esto incluye quién puede ver las publicaciones en las que usted está etiquetado en su propia biografía y si usted puede revisar las publicaciones en las que está etiquetado antes de que aparezcan en su biografía. También puede eliminar las etiquetas (las suyas propias o las que usted haya puesto a otras personas) de fotos y publicaciones. Edite su publicación o foto para eliminar la etiqueta que les puso a otros o, para borrar su propia etiqueta, seleccione "Eliminar etiqueta" de la publicación o foto en el menú de opciones. Aunque las etiquetas eliminadas ya no aparecerán en la publicación o foto, y la publicación o foto ya no aparecerá en su biografía, el elemento seguirá siendo visible para el público con el que se comparte y puede ser visible, por ejemplo, en la sección de noticias o en los resultados de búsquedas. Para eliminarlo de Facebook por completo, pídale a la persona que lo publicó que lo retire.

Reacciones y comentarios: Todo el público que pueda ver su publicación también puede reaccionar y comentar y ver las reacciones y comentarios de

otros. Para cambiar el público, use el menú de la parte superior o inferior de su publicación. También puede decidir quién puede comentar sobre las publicaciones que denominó "públicas". Esto se controla en la sección *Publicaciones públicas* en *Configuración* tanto para la aplicación como para el sitio web. Además del grupo que elija en esa sección (Público, Amigos o Amigos de amigos), cualquier persona etiquetada en una publicación y los amigos de esa persona también pueden comentar. Además, tenga en cuenta que si comentó en la publicación de alguien cuando el público establecido era, por ejemplo, Amigos, su comentario se hará público si, más tarde, la persona que la publicó la cambia a Público.

### Configuración avanzada de privacidad

Mientras que la configuración básica proporciona una gran cantidad de control sobre lo que se ve y quién lo ve, Facebook ofrece muchas opciones adicionales para ajustar su nivel de privacidad. Las siguientes son otras configuraciones con las que puede refinar sus preferencias.

Reconocimiento facial: Facebook utiliza la tecnología de reconocimiento facial para identificar a las personas en fotos y videos. Esto se hace por comodidad (le permite etiquetar a las personas de manera rápida y sencilla), privacidad (le permite saber si aparece en una imagen sin haber sido etiquetado o notificado), seguridad (lo protege de los estafadores que podrían utilizar una foto de usted como su foto de perfil) y accesibilidad (les indica a las personas con discapacidad visual quién está en una foto). El uso de esta tecnología se puede controlar en *Reconocimiento facial* en *Configuración* tanto para la aplicación como para el sitio web, donde puede elegir si desea permitir o no que Facebook lo reconozca en fotos y videos.

#### Bloquear, eliminar y dejar de seguir

**Bloqueo:** Si "bloquea" a alguien, esa persona ya no puede buscar su perfil, ver lo que publica en su biografía, etiquetarlo, invitarlo a eventos o grupos, iniciar una conversación con usted, o añadirlo como amigo. Para bloquear a alguien, vaya a *Bloqueos* en *Configuración* tanto en la aplicación como en el sitio web e introduzca el nombre o la dirección de correo electrónico de la persona. Cuando desbloquea a

alguien, esa persona podrá ver sus publicaciones designadas como públicas, pero no volverá a ser su amigo automáticamente.

Eliminar de la lista de amigos: Cuando elimina a alguien de su lista de amigos, usted y la persona eliminada se borran de la lista de amigos de ambos. Pero, a diferencia de alguien que ha sido bloqueado, la persona que no es amiga puede volver a encontrarlo en Facebook y tratar de restaurar la amistad. Para eliminar a alguien de su lista de amigos, vaya al perfil de ellos y, en la aplicación, haga clic en el icono "Amigos" debajo de su imagen de perfil y seleccione "Eliminar de mis amigos"; en el sitio web, pase el cursor sobre "Amigos" a la derecha de su foto de perfil y seleccione "Eliminar de mis amigos".

Dejar de seguir: "Dejar de seguir" a alguien es la más sutil de las tres opciones. Evita que las publicaciones de su amigo aparezcan en la sección de noticias suya, pero seguirá siendo su amigo. Deje de seguir a alguien haciendo clic en el icono "..." en una publicación en la sección de noticias de usted y elija la opción deseada en el menú desplegable. También puede dejar de seguirlos directamente visitando el perfil de ellos. En la aplicación, haga clic en el icono que indica que son amigos bajo la foto de perfil de esa persona, haga clic en el botón "Seguir" y seleccione "Dejar de seguir"; en el sitio web, pase el cursor sobre el icono "Siguiendo" a la derecha de la foto de perfil de la persona y haga la misma selección.

**Buscar:** En Facebook puede buscar cualquier cosa; personas, publicaciones, fotos, videos, lugares, páginas, grupos, aplicaciones, enlaces y eventos. Si sus publicaciones aparecen o no en el resultado de una búsqueda hecha por otros depende del público elegido para la publicación. Si designó a una publicación como pública, es posible que alguien pueda verla cuando busque algo relacionado con el contenido de la publicación. Según su configuración de privacidad, es posible que las personas puedan buscar su perfil de Facebook con un número de teléfono o una dirección de correo electrónico. Para controlar quién puede encontrarlo de esta manera, haga clic en *¿Quién puede buscarte con el número de teléfono que proporcionaste?* En la aplicación está en *Privacidad y Configuración* > *Configuración* > *Configuración de privacidad*; en el sitio web, vaya a *Configuración* > *Privacidad* y luego seleccione "Todos", "Amigos de amigos", "Amigos" o "Solo yo".

Haga lo mismo con *¿Quién puede buscarte con la dirección de correo electrónico que proporcionaste?*

Si no quiere que los motores de búsqueda fuera de Facebook se vinculen directamente a su perfil, puede asegurarse de que se deniegue el permiso en *¿Quieres que los motores de búsqueda fuera de Facebook enlacen a tu perfil?* (Los motores de búsqueda pueden tardar en dejar de vincularse a su perfil. Facebook no tiene control sobre el contenido que ya se ha indexado o almacenado en la memoria caché de los motores de búsqueda, por lo que tendría que ponerse en contacto con el motor de búsqueda directamente para solicitar su eliminación inmediata.)

Aplicaciones: Cuando usa el inicio de sesión de Facebook para autenticar (o iniciar sesión en) aplicaciones de terceros, está aceptando compartir cierta información con esa aplicación. Esa información incluye su nombre y foto de perfil, y otra información que puede optar por compartir, como el rango de edad, sexo, o una lista de sus amigos que también han elegido compartir sus listas de amigos con la aplicación.

Cuando inicie sesión por primera vez, se le presentará una lista de la información que la aplicación desea acceder y usted tendrá la opción de negar acceso a cierta información.

Para ver a qué aplicaciones les ha permitido acceso a sus datos de Facebook, averiguar a qué datos pueden acceder, y editar sus permisos (sobre los datos a los que tienen acceso), vaya a *Apps y sitios web* en *Configuración* tanto en la aplicación como en el sitio web. Al hacer clic en *Sesión iniciada con Facebook*, puede editar las aplicaciones activas para cambiar los datos a los que pueden acceder; también puede seleccionar y eliminar las aplicaciones que ya no quiere conectar a su cuenta de Facebook. (Para eliminar los datos que la aplicación haya recopilado hasta ese momento, tendrá que comunicarse directamente con el desarrollador de la aplicación para pedirle que la elimine. Probablemente no tendrán ninguna obligación de hacerlo.) Si no ha usado una aplicación o un sitio web durante más de 90 días, es posible que la aplicación siga teniendo acceso a la información que compartió anteriormente, pero la capacidad de realizar solicitudes adicionales de información privada ya habrá caducado. También puede bloquear ciertas aplicaciones por completo agregándolas a la lista *Administrar bloqueos* (en *Privacidad y Configuración* > *Configuración* > *Bloqueos* en la aplicación y

*Configuración* > *Bloqueos* en el sitio web de Facebook). Una vez que bloquee una aplicación, ya no se podrá poner en contacto con usted ni obtener información suya en Facebook que no sea pública.

### Anuncios

Facebook le muestra anuncios basados en su perfil, su ubicación, su actividad en Facebook, y su actividad en otros lugares (sitios web, aplicaciones, algunos minoristas, etc.) que coinciden con su perfil. Del mismo modo, es posible que vea anuncios "publicados" por Facebook en otros sitios web, aplicaciones, y dispositivos si utilizan las herramientas publicitarias de Facebook.

La herramienta "Actividad fuera de Facebook" le permite ver y administrar la información que otras aplicaciones y sitios web comparten con Facebook sobre sus interacciones con ellos. Tiene la opción de desconectar la información de su cuenta y también la actividad futura fuera de Facebook. Visite *Tu Información de Facebook* en *Configuración* en el sitio web o en la aplicación.

También tiene control sobre los tipos de anuncios que ve y cómo se utiliza su información para personalizarlos. Para informarse sobre los motivos que ve ciertos anuncios, elija "¿Por qué veo este anuncio?". También puede ocultar y reportar anuncios directamente cuando los ve. Para obtener información y controles adicionales, visite *Anuncios* bajo *Configuración* en el sitio web o *Preferencias de anuncios* en *Configuración y privacidad* > *Configuración* en la aplicación. Desde allí, puede ocultar anuncios de algún anunciante en particular, cambiar la opción de recibir anuncios en base a ciertos datos, o cambiar lo que influye los anuncios que ve.

Encontrará una serie de diferentes opciones que ofrecen transparencia y control para el usuario:

**Sus intereses:** Puede ver y eliminar los "Intereses" que Facebook registra y usa para personalizar los anuncios; estos se basan en las Páginas de Facebook con las que interactúa y en los anuncios de Facebook en los que hace clic.

**Anunciantes y empresas:** Puede ver qué relación tiene con otros anunciantes y empresas en Facebook, como los anuncios en los que ha hecho clic. Por ejemplo, puede ver los anunciantes que han publicado un anuncio subiendo una lista a Facebook con su información (por lo general una dirección de

correo electrónico o un número de teléfono) y ocultar anuncios futuros de estos mismos anunciantes.

**Su información:** Puede activar y desactivar que anunciantes puedan dirigirle anuncios basados en su relación sentimental, empleador, puesto de trabajo, o educación. También puede eliminar las categorías publicitarias en las que Facebook lo añadió debido a su información y otras actividades. Los anunciantes utilizan estas categorías para llegar a públicos específicos.

Configuración de anuncios: También puede desactivar tipos específicos de publicidad.

**n** Puede optar por no ver anuncios basados en datos enviados a Facebook por empresas en base a su actividad fuera de la plataforma, por ejemplo, el haber comprado algo en el sitio de un socio comercial.

■ Puede impedir que la publicidad basada en su actividad en Facebook aparezca en otros sitios web, aplicaciones y dispositivos que utilicen los servicios publicitarios de Facebook.

**n** Puede evitar que a sus amigos les publiquen anuncios que muestren las actividades sociales suyas. Por ejemplo, esto impide que sus "Me gusta" se usen para publicar anuncios a sus amigos con el mensaje "A Julie Jones le gusta esto".

■ Con "Ocultar temas de anuncios", le informa a Facebook que no quiere ver anuncios sobre ciertos temas, como la crianza de hijos, alcohol, o mascotas, de forma temporal o permanente.

El borrar sus intereses y ocultar ciertos tipos de publicidad no impedirá que se le muestren anuncios; si no que serán menos personalizados según sus actividades. Obtenga más información en la página "Publicidad" de Facebook (*[https://es-la.facebook.com/ads/](https://es-la.facebook.com/ads/about) [about](https://es-la.facebook.com/ads/about)*).

## Seguimiento de ubicación

Facebook utiliza su ubicación para una variedad de propósitos, como informarle sobre los amigos que están cerca (solo en la aplicación móvil y si elige esta opción), eventos y empresas, anuncios publicitarios y noticias locales, y para detectar actividad sospechosa en su cuenta. Facebook ofrece una serie de configuraciones de ubicación. Puede controlar si su dispositivo comparte información precisa de

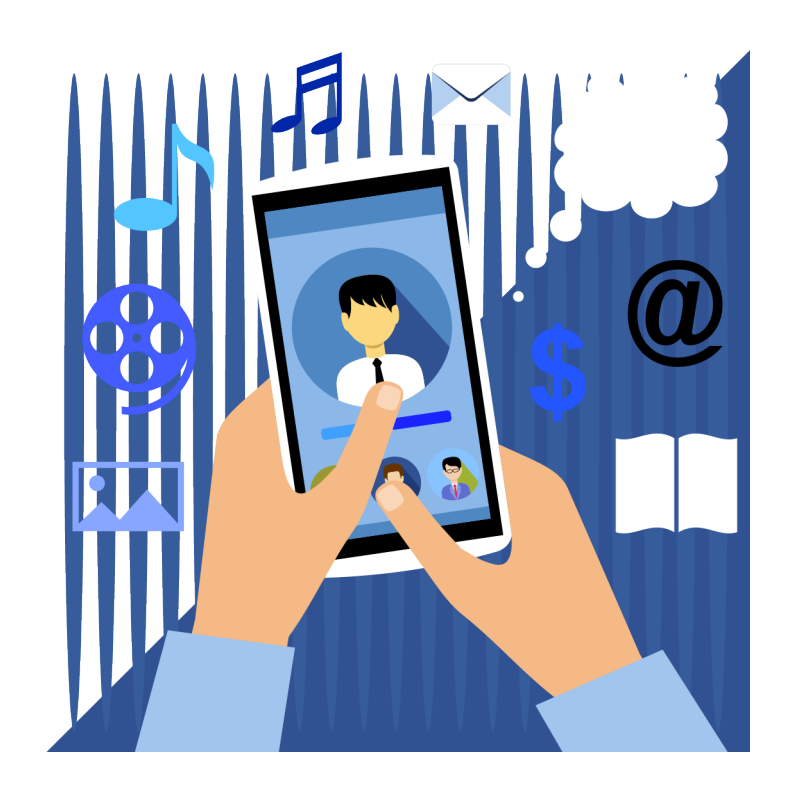

ubicación con Facebook a través de *Servicios de ubicación*, una configuración en su dispositivo móvil.

Si *Servicios de ubicación* está desactivado, es posible que Facebook siga conociendo su ubicación usando, por ejemplo, los registros de visita o ubicación ("checkin"), eventos, e información sobre su conexión a internet. En Android, la configuración *Ubicación en segundo plano* en la aplicación de Facebook le permite controlar si Facebook puede acceder a la ubicación precisa de su dispositivo con los *Servicios de ubicación* cuando no usa la aplicación. Del mismo modo, en iOS, Facebook solo recopila su ubicación exacta cuando no usa la aplicación si *Servicios de ubicación* está fijado en "Siempre" en el dispositivo.

También puede controlar si Facebook almacena un historial de sus ubicaciones precisas que recibe por medio de *Servicios de ubicación* de su dispositivo. Este tipo de almacenamiento sólo ocurre si usted optó por activar la función de *Historial de ubicaciones* dentro de Facebook. Puede activar o desactivar la función y eliminar el historial, si lo desea, en *Configuración* > *Ubicación*. Si el *Historial de ubicaciones* está activado, podrá ver un historial, organizado por día, de lugares específicos en los que ha estado. El historial refleja la información de ubicación que se recibe por medio de *Servicios de ubicación* de su dispositivo. Sólo usted puede ver esta información.

Obtenga más información sobre los datos de

ubicación que recopila Facebook y sobre cómo los utiliza en la página *Política de datos* de la empresa: *[https://](https://es-la.facebook.com/policy.php) [es-la.facebook.com/policy.php](https://es-la.facebook.com/policy.php)*.

### Su información de Facebook

La sección *Tu información de Facebook*, en *Configuración* en el sitio web o en la aplicación, revela qué información se recopiló sobre usted, le permite administrar sus datos, y le permite eliminar su cuenta de Facebook y sus datos. Incluye las siguientes categorías:

Acceso a su información: Vea su información por categoría (alrededor de 24 categoriás).

**Descargue su información:** Descargue una copia de su información.

Registro de actividad: Vea sus actividades y el público que le asignó a cada una y, si lo desea, haga cambios.

**n Actividad fuera de Facebook:** Consulte la información que empresas y organizaciones comparten con Facebook sobre sus interacciones con ellos, por ejemplo, las visitas que hace a sus aplicaciones o sitios web. Puede desconectar ese historial de actividad de su cuenta de Facebook.

**n** Control de su información: Esta herramienta le sirve de guía para controlar ciertas partes de sus datos en Facebook e Instagram (propiedad de Facebook). (Se encuentra en *Propiedad y control de la cuenta* en la aplicación.)

**Desactivación y eliminación:** Desde aquí, puede desactivar temporalmente o eliminar permanentemente su cuenta de Facebook (se encuentra en *Propiedad y control de la cuenta* en la aplicación). Tiene la opción de descargar una copia de su información antes de eliminarla.

### Prácticas recomendadas de Facebook

Hay ciertas cosas relativamente simples pero efectivas que puede hacer para proteger su privacidad mientras socializa en Facebook.

Aproveche la autenticación de dos factores (Facebook le enviará un código por mensaje de texto, o recibirá acceso a un código por medio de una aplicación de autenticación de terceros que deberá introducir para iniciar sesión desde un teléfono o computadora desconocidos). De esta

forma ayudará a evitar que otra persona inicie sesión en su cuenta, incluso si consiguen su contraseña. Opte por recibir una alerta si se hiciera un inicio de sesión no reconocido en su cuenta. Configure estas funciones en *Seguridad e inicio de sesión*, en *Configuración*.

■ Comparta los detalles de perfil opcionales solo con sus amigos más cercanos o no los comparta. Junto con otra información en su perfil y biografía, algunos hechos aparentemente inocentes (fecha de nacimiento, historial laboral, sitios donde haya vivido, etc.) podrían utilizarse para comprometer su identidad o cuentas.

■ Evite la configuración "pública" en su cuenta personal. En la mayoría de los casos, "Solo yo", "Amigos" o listas personalizadas son las mejores opciones (aunque "Amigos de amigos" también podría estar bien, dependiendo de lo que esté compartiendo). Compruebe siempre a quién le está publicando y cambie de público según sea necesario.

No anuncie su ubicación en tiempo real haciendo clic en el símbolo para registrar sus visitas o ubicación ("check in") al publicar. En términos generales, compartir sus viajes y actividades es más seguro después de que hayan terminado. Si quiere compartir su ubicación actual, asegúrese de hacerlo con un público seguro.

■ No acepte solicitudes de "amigos" de extraños, y edite su lista de amigos con regularidad o cree una lista personalizada para evitar compartir con un público más grande de lo necesario.

Si ya es amigo de Facebook con alguien y recibe otra solicitud de amistad de la misma persona, podría provenir de una cuenta falsa. Consulte con su amigo o familiar para asegurarse de que sean ellos realmente los que piden conectarse.

Revise sus configuraciones con regularidad para asegurarse de que aún cumplan con sus preferencias. Igualmente, revise su *Registro de actividad* (en *Tu información de Facebook* en *Configuración*) para asegurarse de que las publicaciones antiguas de su biografía reflejen su público preferido (si no, puede cambiar el público u ocultar o eliminar la publicación).

Si no quiere que a sus amigos se les publiquen anuncios que muestren su actividad social en Facebook, no haga clic en "Compartir", "Me gusta" o botones similares asociados con una página o publicación.

 $\blacksquare$  Muchas aplicaciones y sitios web le permiten iniciar sesión con su nombre de usuario y contraseña de Facebook. Compruebe a qué información está solicitando acceso la aplicación y elimine las categorías que no quiera compartir.

■ La mejor manera de denunciar contenido abusivo o "spam" en Facebook es mediante el enlace *Reporte* que aparece cerca del contenido mismo. Visite la página "Cómo reportar" (*[https://es-la.facebook.com/help/](https://es-la.facebook.com/help/reportlinks) [reportlinks](https://es-la.facebook.com/help/reportlinks)*) para obtener información más detallada.

#### Conozca más

El Portal para padres de Facebook (*[https://es-la.](https://es-la.facebook.com/safety/parents) [facebook.com/safety/parents](https://es-la.facebook.com/safety/parents)*) ofrece enlaces, consejos y trucos para ayudar a los padres a guiar a sus hijos en el uso de las redes sociales de forma segura y responsable.

El Portal para jóvenes de Facebook (*[https://es-la.](https://es-la.facebook.com/safety/youth) [facebook.com/safety/youth](https://es-la.facebook.com/safety/youth)*) proporciona consejos generales, sugerencias de expertos, información sobre privacidad y seguridad, y todo lo demás que los jóvenes necesitan para tener una experiencia de Facebook segura, responsable y agradable. (Las personas menores de 13 años no pueden establecer perfiles de Facebook, incluso con la aprobación de los padres.)

#### La página Bienestar en internet de Facebook

(*<https://es-la.facebook.com/safety/wellbeing>*) de conecta a los visitantes con recursos para la prevención de suicidio y para resolver conflictos.

#### Acerca de Consumer Action

#### *[www.consumer-action.org](http://www.consumer-action.org)*

A través de educación y defensa, Consumer Action promueve derechos y políticas sólidas a favor del consumidor que impulsan equidad y prosperidad financiera para los consumidores subrepresentados en todo el país.

#### Asesoramiento y asistencia al consumidor:

Envíe quejas sobre asuntos del consumidor a: *<https://complaints.consumer-action.org/forms/english-form>* o al 415-777-9635. (Las quejas en español pueden presentarse a: *[https://complaints.consumer-action.org/forms/](https://complaints.consumer-action.org/forms/spanish-form/) [spanish-form/](https://complaints.consumer-action.org/forms/spanish-form/)*.)

Nuestra línea directa acepta llamadas en chino, inglés y español.

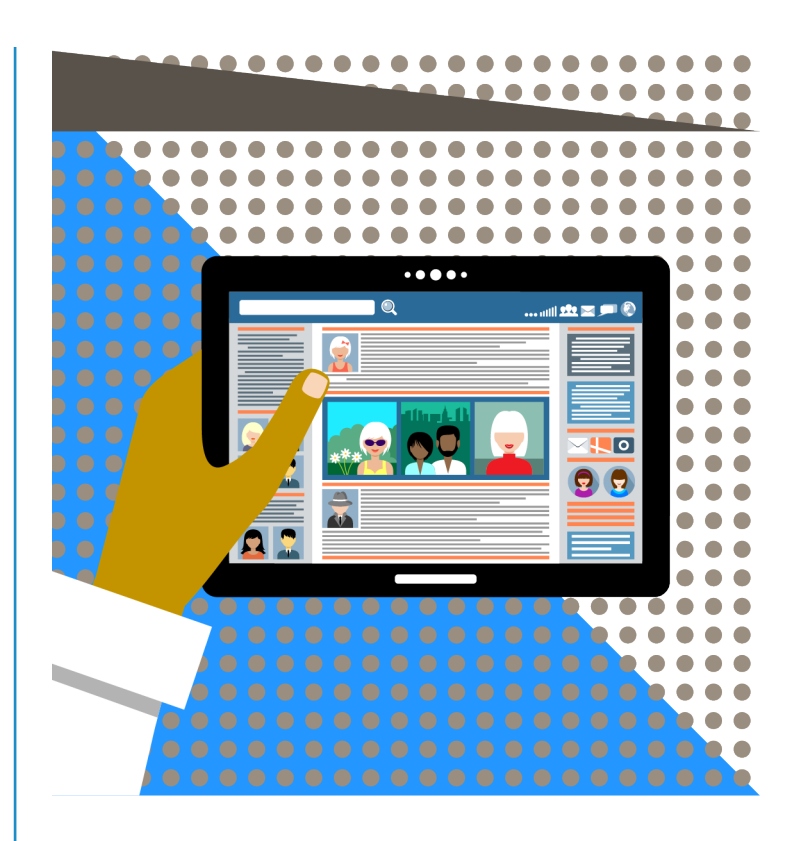

La sala de prensa de Facebook (*[https://newsroom.fb.com/](https://newsroom.fb.com/news/) [news/](https://newsroom.fb.com/news/)*) publica las últimas noticias sobre las actividades de la empresa y los problemas de privacidad de datos, seguridad en línea, impacto social y mucho más.

#### Aspectos básicos de la privacidad de Facebook

(*<https://es-la.facebook.com/about/basics>*) facilita encontrar herramientas para controlar su información en Facebook. Incluye consejos sobre la protección de su cuenta, sobre quién puede ver sus publicaciones y sobre cómo otros ven su perfil.

#### Tome control: Personalice la configuración de privacidad en las redes sociales de Consumer

Action (*[https://www.consumer-action.org/spanish/articles/social\\_](https://www.consumer-action.org/spanish/articles/social_media_privacy_controls_sp) [media\\_privacy\\_controls\\_sp](https://www.consumer-action.org/spanish/articles/social_media_privacy_controls_sp)*) explica cómo los usuarios de redes sociales pueden proteger su privacidad, ofrece consejos específicos para cada una de las ocho redes sociales más populares y enlaces a recursos donde los lectores pueden obtener más información.

#### Acerca de esta guía

Consumer Action creó esta guía en asociación con Facebook.

© Consumer Action 2020